# **Técnico Subsequente em Redes de Computadores Introdução a Sistemas Abertos (ISA)**

### **Aula 05 – Comandos Básicos Linux (Parte 02)**

**Prof. Diego Pereira <diego.pereira@ifrn.edu.br>**

**Disciplina Redes de Computadores**

**Instituto Federal de Educação, Ciência e Tecnologia do Rio Grande do Norte – Câmpus Currais Novos**

### **Objetivos**

● Conhecer alguns comandos Linux com intuito de facilitar o processo de administração de sistemas operacionais para redes de computadores em plataforma Linux;

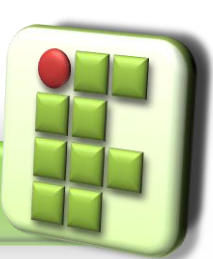

**Prof. Diego Pereira <diego.pereira@ifrn.edu.br> Disciplina**

**Redes de Computadores**

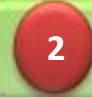

**Instituto Federal de Educação, Ciência e Tecnologia do Rio Grande do Norte – Câmpus Currais Novos**

### **Comandos de Terminal**

- Terminal é um equipamento constituído de teclado e monitor ligado a um computador, não sendo capaz de realizar processamento;
- Terminal Virtual Permite ao usuário estar "logado" em mais de uma sessão simultaneamente;

ALT+Fn(F1 até F6)

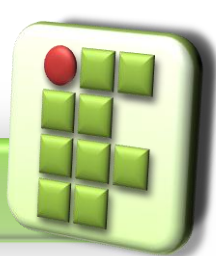

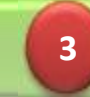

# **Comandos de Manipulação Terminal**

- Usados para limpar conteúdo da tela do terminal, escrever mensagens e permitir conversa entre usuários;
	- clear

**OLimpar a tela do terminal virtual;** 

● echo 'mensagem'

**Envia um mensagem para o terminal;** 

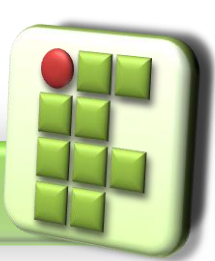

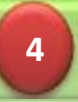

## **Comandos de Manipulação Terminal**

#### $\bullet$  time

Mede o tempo de execução de um comando;

#### reset

Reinicializa o terminal;

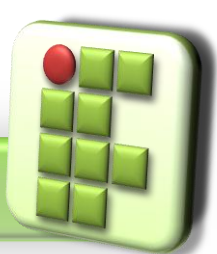

**Prof. Diego Pereira <diego.pereira@ifrn.edu.br>**

**Disciplina Redes de Computadores**

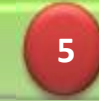

## **Comandos de hora, data, calendário e versão**

Permite ver e alterar a data do sistema;

 $\bullet$  date

Exibe ou altera as datas e horas;

● cal [mês] [ano]

Exibe o calendário do mês solicitado;

**O**uname [opção]

Exibe informações sobre o sistema operacional;

-a exibe todas as informações

-v data de lançamento do sistema

-n exibe o nome da máquina

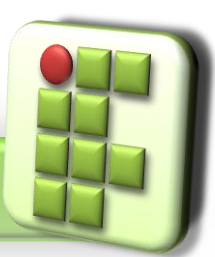

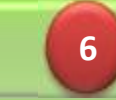

### **Comandos de paginação**

Usados para visualizar o conteúdo de arquivos;

- **Cat [opção] arquivo** 
	- **O** Concatena e exibe arquivos;
	- **O** Opção

-n exibe todas as linhas numeradas;

-b numera apenas as linhas vazias;

-A exibe todos os caracteres especias

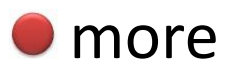

**O** Exibe arquivos texto

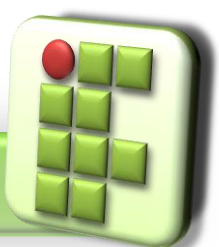

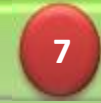

São utilitários que lêem da entrada-padrão, processam e escrevem na saída-padrão. Seu propósito geral é o de modificar(filtrar) a saída de outros comandos por meio de redirecionamento e pipe;

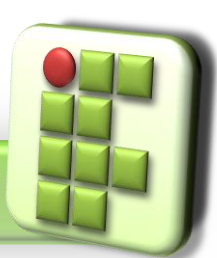

**Prof. Diego Pereira <diego.pereira@ifrn.edu.br> Disciplina**

**Redes de Computadores**

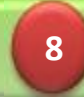

**Instituto Federal de Educação, Ciência e Tecnologia do Rio Grande do Norte – Câmpus Currais Novos**

#### head [opção] arquivo

Exibe uma quantidade de linhas de texto a partir do início do arquivo;

-n exibe as n primeiras linhas do arquivo;

-c n exibe os n primeiros caracteres do arquivo;

Ex: \$ head -5 /etc/mtools.conf

tail [opção] arquivo

Exibe uma quantidade de linhas de texto a partir do fim do arquivo;

- n exibe as n últimas linhas do arquivo;

-c n exibe os n últimos caracteres do arquivo;

Ex: \$ head -5 /etc/mtools.conf

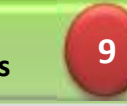

#### wc [opção] arquivo

Conta palavras da entrada-padrão ou de um arquivo e apresenta o resultado na saída-padrão;

**DOpção** 

-l conta as linhas

-w conta as palavras

-c conta os caracteres

Ex: \$ wc –l /etc/mtools.conf

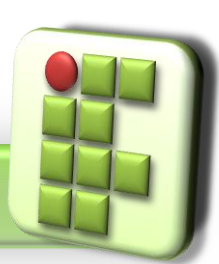

**Prof. Diego Pereira <diego.pereira@ifrn.edu.br> Disciplina Redes de Computadores**

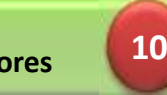

#### **O**nl arquivo

Numera as linhas de um arquivo

Ex: \$ nl /etc/passwd

- tr [opção] 'str1' 'str2'
	- Efetua a troca de todos os caracteres str1 por str2 Ex: \$ ls | tr 'a-z' 'A-Z'

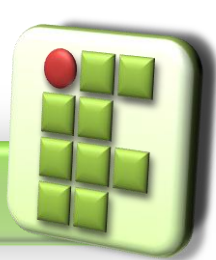

**Prof. Diego Pereira <diego.pereira@ifrn.edu.br> Disciplina Redes de Computadores**

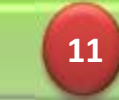

### sort [opção] arquivo

- Ordena os dados recebidos da entrada-padrão ou de um arquivo, escrevendo-as na saída-padrão;
- **D**Opção
	- -r inverte a ordem de classificação, de ascendente para descendente;
	- -t separador utiliza 'separador' como caractere de separação de campos;

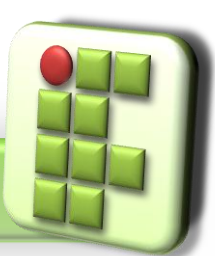

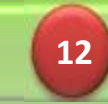

#### cut [opção] arquivo

- Seleciona trechos de cada linha de texto recebido da entrada-padrão ou de um arquivo, apresentando o resultado na saída-padrão;
- **D**Opção
	- -f campos seleciona listas de campos, onde estas podem ser números separados por vírgulas ou faixas de números como n1-n2
	- -d c delimitador de campos como sendo o caractere c em vez do caractere de tabulação

Ex:  $\zeta$  cut –f 1,5 –d: /etc/passwd

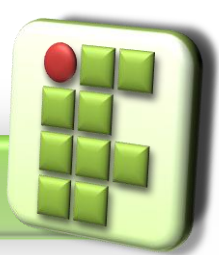

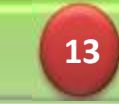

#### ● diff [opção] arquivo1 arquivo2

- Exibe na tela as diferenças entre dois arquivos-texto(ou todos os arquivos com o mesmo nome em dois diretórios);
- Opção
	- -i não distingue maiúsculas de minúsculas
	- -r faz recursivamente
	- -b ignora sequência de espaços e caracteres de tabulação
	- -s informa quando os dois arquivos são o mesmo arquivo

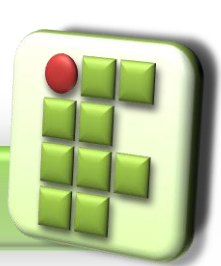

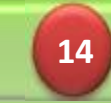

uniq [opção] [entrada [saída]]

Remove linhas duplicadas em um arquivo depois de passar pelo comando sort;

Opção

-c conta o número de ocorrências

-d só exibe as linhas duplicadas

-i não distingue maiúsculas de minúsculas

Ex: \$uniq nomes.txt | sort

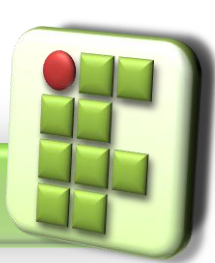

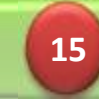

### **Compactação**

 $\bullet$  tar [opção] nome arquivosediretórios

- Armazena ou extrai arquivos e diretórios dentro de um único arquivo ou dispositivo;
- **D**Opção
	- -c cria um novo arquivo .tar e adiciona a ele os arquivos especificados
	- -t lista o conteúdo do arquivo tar
	- -v exibe o nome de cada arquivo processado
	- -f indica que o destino é um arquivo em disco e não uma fita magnética
	- -x retira os arquivos agrupados no arquivo tar

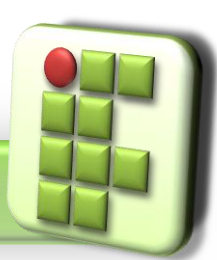

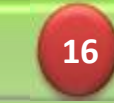

# **Introdução a Sistemas Abertos**

### Bibliografia

- MORIMOTO, Carlos E.. Linux, Entendendo o Sistema Guia Prático. Sul Editores, 2006.
- MORIMOTO, Carlos E.. Linux, Redes e Servidores Guia Prático. Sul Editores, 2006.
- BATTISTI, Júlio. Windows Server 2003 Curso Completo. Axcel, 2003.
- THOMPSON, Marco Aurélio. Windows Server 2003 administração de redes. Érica, 2003.

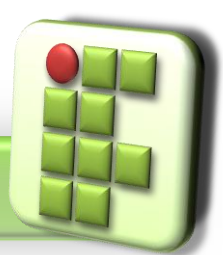

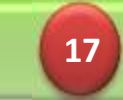